## **Cyfrowe projekty – SAPER - czyli, jak sprawdzić sprawność umysłu?**

SAPER - komputerowa gra, napisana w 1981 roku, polegająca na odkrywaniu pól na planszy w taki sposób, aby nie trafić na minę. Na każdym odkrytym polu napisana jest liczba min, które stykają się z odkrytym polem. I te proste zasady sprawiają, że gra stała się moim ulubionym sprawdzianem ze sprawnego i logicznego myślenia. Jest tylko maleńki problem oryginalną grę dostępną w systemach Windows da się oszukać! Aby zrobić z nij sprawdzian, musiałem napisać Sapera od nowa. W wersji dla Windows to 1500 wierszy kodu, 30000 znaków.

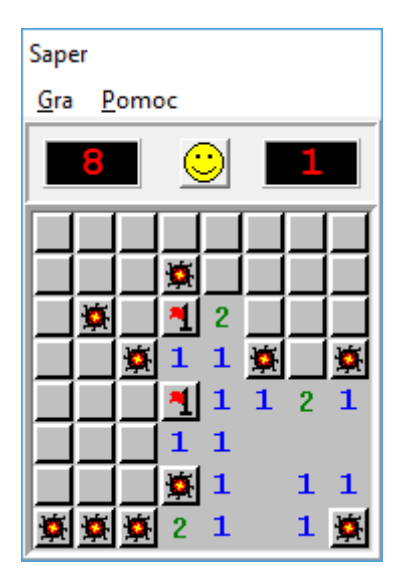

Mój Saper "robi" dokładnie to samo, co oryginalny Saper, ale pozbawiony jest różnego rodzaju "ułatwień". Najważniejszy jest moduł, za pomocą którego uczeń pisze sprawdzian i wystawiona zostaje ocena.

Pierwsza wersja powstała w 1995 roku i została napisana w Turbo Pascalu na systemy MSDOS, a kolejne powstawały już w Borland Delphi na systemy MS Windows.

```
{SAPER WL 1995 – MS DOS}
program saper;
uses crt;
const
 max X=100:
 max Y=100;
var
  pole:array[1..max_X,1..max_Y] of byte; {tablica z minami}
  ile X,ile Y,ile min:byte; {obrane wsp˘□rz©dne pola}
{9 - mina}{1..8} - pole puste a wko\Boxo tyle min}
{0 - pole bez miny, sytuacja przed losowaniem min}
procedure wyczysc(ile_x,ile_y:byte);
var
  x,y:byte;
begin
  for x:=1 to ile_x do
    for y:=1 to ile_y do
     pole[x,y]:=0end;
procedure minuj(ile x, ile y, ile min:byte);
var
   x,y,i:byte;
begin
  randomize;
   for i:=1 to ile_min do
    begin
       repeat
       x:=random(ile x)+1;
       y:=random(ile_y)+1;
      until pole[x,y] \leq 9; {losuj nowe wsp~\Boxrz©dne aľ znajdziesz puste}
      pole[x,y]:=9; end;
  {teraz by mol'na od razu obliczat ile min wkoDo} {do pol wok˘ dodajemy jedynk© jeli nie zaj©te przez min©}
   {albo moľna to zrobi† w osobnej procedurze po rotlosowaniu min}
end;
{1 - moľna szuka† min i objecha† wok˘ miny dodajĄc jedynk© lub}
{2 - szukat wolnych p<sup>o</sup>l i policzyt wok<sup>o</sup> miny}
{moľna by opisa† sytuacj© w polu dopiero po wybraniu pola w kolejnym ruchu}
procedure opisz miny 1(ile x, ile y:byte);
var
   x,y:byte;
  {sprawdzenie czy nowe wsp~\existsrz©dne oznaczajĄ pole czy poza tablicĄ}
  function czy pole(x,y:byte):boolean;
   begin
     if (x<1) or (x>ile_x) or
       (y<1) or (y>ile y)
       then czy_pole:=false
       else czy_pole:=true;
   end;
begin
   for x:=1 to ile_x do
   for y:=1 to ile y do
```

```
if pole[x,y]=9 then
         begin
           if czy pole(x+1, y+1) then
             if pole[x+1, y+1] \le 9 then inc(pole[x+1,y+1]);
            if czy_pole(x+1,y ) then
            if pole[x+1, y ] <> 9 then inc(pole[x+1, y ]);
           if czy pole(x+1, y-1) then
             if pole[x+1,y-1]\leq>9 then inc(pole[x+1,y-1]);
           if czy\_pole(x , y-1) then
             if pole[x, y-1]\leq>9 then inc(pole[x, y-1]);
            if czy_pole(x-1,y-1) then
            if pole[x-1, y-1] \le 9 then inc(pole[x-1,y-1]);
           if czy pole(x-1, y) then
            if \overline{\text{pole}}[x-1,y] />9 then inc(pole[x-1,y ]);
           if czy pole(x-1, y+1) then
            if pole[x-1,y+1]\leq>9 then inc(pole[x-1,y+1]);
           if czy pole(x, y+1) then
            if pole[x, y+1]\leq>9 then inc(pole[x, y+1]);
         end;
end;
{szukamy wolnych p˘l}
procedure opisz miny 2(ile x, ile y:byte);
var
   x,y:byte;
  {sprawdzenie czy nowe wsp~\Boxrz©dne oznaczajĄ pole czy poza tablicĄ}
  function czy pole(x,y:byte):boolean;
   begin
     if (x<1) or (x>ile_x) or
       (y<1) or (y>ile y)
       then czy_pole:=false
       else czy_pole:=true;
   end;
begin
   for x:=1 to ile_x do
    for y:=1 to ile y do
      if pole[x,y]\llap{>}9 then
         begin
           if czy pole(x+1, y+1) then
             if pole[x+1,y+1]=9 then inc(pole[x,y]);
          if czy pole(x+1, y) then
             if pole[x+1, y] = 9 then inc(pole[x, y]);
          if czy pole(x+1, y-1) then
             if pole[x+1,y-1]=9 then inc(pole[x,y]);
          if czy pole(x, y-1) then
             if pole[x, y-1]=9 then inc(pole[x, y]);
           if czy pole(x-1, y-1) then
             if pole[x-1,y-1]=9 then inc(pole[x,y]);
           if czy pole(x-1, y) then
             if p\overline{o}le[x-1,y ]=9 then inc(pole[x,y]);
           if czy pole(x-1, y+1) then
             if pole[x-1,y+1]=9 then inc(pole[x,y]);
            if czy_pole(x ,y+1) then
             if pole[x, y+1]=9 then inc(pole[x, y]);
         end;
end;
```
{skr˘cimy zapis czy\_pole\_2 przez zapisanie skok˘w w tablicy} procedure opisz miny 3(ile x, ile y:byte);

```
const
 sx:array[1..8] of shortint =(+1,+1,+1, 0,-1,-1,-1, 0);
 sy:array[1..8] of shortint =(+1, 0, -1, -1, -1, 0, +1, +1);
var
   x,y,i:byte;
  {sprawdzenie czy nowe wsp~\Boxrz©dne oznaczajĄ pole czy poza tablicĄ}
  function czy pole(x, y:byte): boolean;
   begin
     if (x<1) or (x>ile_x) or
       (y<1) or (y>ie^{-}y)then czy pole:=false
       else czy_pole:=true;
   end;
begin
   for x:=1 to ile_x do
    for y:=1 to ile y do
      if pole[x,y]<sup>3</sup> then
         for i:=1 to 8 do
           if czy_pole(x+sx[i],y+sy[i]) then
            if pole[x+sx[i],y+sy[i]]=9 then inc(pole[x,y]);
end;
procedure wypisz pole(ile x, ile y:byte);
var
   x,y:byte;
begin
  for y:=1 to ile_y do
    begin
      for x:=1 to ile_x do
       write(pole[x, y]);
       writeln;
     end;
end;
procedure czysc_bufor;
var znak:char;
begin
 while keypressed do znak:= readkey;
end;
procedure wybieraj (var ile x, ile y, ile min:byte);
var
   znak:char;
begin
 writeln('poczAtkujAcy - p');
 writeln('zaawansowany - z');
 writeln('ekspert - e');
  writeln;
  writeln('wybierz poziom gry');
  czysc_bufor;
   znak:=readkey;
   case upcase(znak) of
    'P':begin ile x:= 8; ile y:= 8; ile min:=10 end;
    'Z':begin ile x:=16; ile y:=16; ile min:=40 end;
    'E':begin ile x:=30; ile y:=16; ile min:=99 end
   end;
end;
procedure rysuj pole(ile x, ile y:byte);
```

```
var
   x,y:byte;
begin
  for y:=1 to ile_y do
    begin
      for x:=1 to ile_x do
       write({' \downarrow ' })' writeln;
     end;
end;
procedure zapal puste(x,y:byte);
const
  sx:array[1..8] of shortint =(+1,+1,+1, 0,-1,-1,-1, 0);
 s_y:array[1..8] of shortint =(+1, 0,-1,-1,-1, 0,+1,+1);
var
   i,x1,y1:Byte;
{sprawdzenie czy nowe wsp˘rz©dne oznaczajĄ pole czy poza tablicĄ}
function czy pole(x,y:byte):boolean;
begin
   if (x<1) or (x>ile_x) or
     (y<1) or (y>ile y)
     then czy_pole:=false
     else czy_pole:=true;
end;
begin
   gotoxy(x,y);
  write(' ' );
  pole[x,y]:=10; {bo by si© zap©tla\Boxo bez koäca}
  for i:=1 to 8 do
   begin
    x1:=x+sx[i];y1:=y+sy[i];if czy pole(x1,y1) then
      if pole[x1,y1]=0then zapal puste(x1, y1)else if poIe[x1,y1] in [1..8] then
           begin
             gotoxy(x1,y1);
             write(pole[x1,y1])
           end;
   end;
end;
procedure pokaz pola(ile x, ile y:byte);
var
   x,y:byte;
begin
   for x:=1 to ile_x do
     for y:=1 to ile_y do
       begin
         gotoxy(x,y);
         case pole[x,y] of
         { 0,10:write(' ');
           1..8:write(pole[x,y]);
 }
               9:write('Ű');
         end;
       end;
```

```
function czy koniec(ile x, ile y:byte): boolean;
var
   x,y:byte;
begin
  for x:=1 to ile_x do
     for y:=1 to ile_y do
       begin
       end;
end;
procedure gramy(ile x, ile y, ile min:byte);
var
   x,y:byte;
   znak:char;
   koniec:boolean;
begin
  x:=1;y:=1; koniec:=false;
   repeat
     gotoxy(x,y);
     czysc_bufor;
    znak:=readkey;
     case znak of
      ' ',#13:case pole[x,y] of
                1..8:write(pole[x,y]);
                    9:begin
                       pokaz_pola(ile_x,ile_y);
                       gotoxy(x,y);
                       textcolor(7+blink);
                       write('Ű');
                       koniec:=true;
                       textcolor(7);
                      end;
                   0:zapal puste(x,y);
              end;
          #27:koniec:=true;
      'm',#9 :write('Ű');
          #8:write('ţ');
          #0 :begin
                znak:=readkey;
                case znak of
          \{1\} #75:if x>1 then dec(x);
          {p} #77:if x<ile x then inc(x);
          {g} \#72:if y>1 then dec(y);
          {d} \#80:if y<ile_y then inc(y);
                end;
              end;
     end;
   until koniec;
end;
procedure info;
begin
  writeln(' SKOCZEK');
  writeln('');
```

```
 writeln('Wacek Libront Bobowa 1995');
  writeln('');
  writeln('kursory - poruszanie saperem');
writeln('spacja - odminowanie');
writeln('TAB - zaznaczenie miny');
writeln('BS - cofni©cie zaznaczenia');
writeln('ESC - koniec');
```

```
begin
  ile_x:=8;
  ile y:=8; ile_min:=10;
   clrscr;
   info;
   writeln;
  wybieraj(ile x, ile y, ile min);
   clrscr;
 \{ \text{TextMode}(\text{C80 + Font8x8}); \}window(10,10,10+ile x,10+ile y+3);
  rysuj pole(ile x, ile y);
  wyczysc(ile x, ile y);
  minuj(ile_x,ile_y,ile_min);
  opisz\_miny_3(ile_x, ile_y);gramy(ile_\overline{x}, ile_\overline{y}, ile_min);
  gotoxy(1,\overline{1}le y+2);
   writeln('koniec');
   readln;
   textmode(lastmode);
end.
```
## Borland Delphi – 1997 – wersja MS Windows

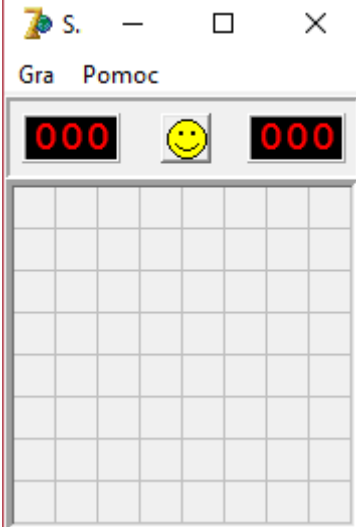

unit saper 1;

interface

uses

 Windows, Messages, SysUtils, Classes, Graphics, Controls, Forms, Dialogs, Grids, Menus, ExtCtrls, StdCtrls, Buttons;

type

```
TForm1 = class(TForm) MainMenu1: TMainMenu;
   Gra1: TMenuItem;
   Pomoc1: TMenuItem;
   Nowa1: TMenuItem;
   N1: TMenuItem;
   Pocztkujcy1: TMenuItem;
   Zaawansowany1: TMenuItem;
   Ekspert1: TMenuItem;
   Uytkownik1: TMenuItem;
   N2: TMenuItem;
   Najlepszewyniki1: TMenuItem;
   N3: TMenuItem;
   Koniec1: TMenuItem;
   Panel1: TPanel;
   Panel2: TPanel;
   Panel3: TPanel;
   SpeedButton1: TSpeedButton;
   Panel4: TPanel;
   Panel5: TPanel;
   DrawGrid1: TDrawGrid;
   Image2: TImage;
   Image1: TImage;
   Timer1: TTimer;
   Image3: TImage;
   Image4: TImage;
   Image5: TImage;
   Image6: TImage;
   Image7: TImage;
   Image8: TImage;
   Image9: TImage;
   Image10: TImage;
```

```
 Image11: TImage;
     Image12: TImage;
     Image13: TImage;
     Image14: TImage;
     Image15: TImage;
     Image16: TImage;
     Image17: TImage;
     Sprawdzian1: TMenuItem;
     N4: TMenuItem;
     procedure przerysuj;
     procedure FormCreate(Sender: TObject);
     procedure Pocztkujcy1Click(Sender: TObject);
     procedure Zaawansowany1Click(Sender: TObject);
     procedure Ekspert1Click(Sender: TObject);
     procedure Nowa1Click(Sender: TObject);
     procedure Uytkownik1Click(Sender: TObject);
     procedure DrawGrid1MouseUp(Sender: TObject; Button: TMouseButton;
      Shift: TShiftState; X, Y: Integer);
     procedure wyniki;
     procedure WpiszOcene;
    procedure rys przycisk(k,w,num:integer);
    procedure ustal tablice;
    procedure rysuj_pole(k, w: integer);
    procedure rysuj cala tablice;
     procedure DrawGrid1MouseDown(Sender: TObject; Button: TMouseButton;
      Shift: TShiftState; X, Y: Integer);
     procedure DrawGrid1MouseMove(Sender: TObject; Shift: TShiftState; X,
       Y: Integer);
     procedure Timer1Timer(Sender: TObject);
    procedure zapal puste(x,y:byte);
    function czy koniec:boolean;
     procedure Najlepszewyniki1Click(Sender: TObject);
     procedure Koniec1Click(Sender: TObject);
     procedure DrawGrid1DrawCell(Sender: TObject; Col, Row: Longint;
      Rect: TRect; State: TGridDrawState);
     procedure Sprawdzian1Click(Sender: TObject);
     procedure DrawGrid1KeyPress(Sender: TObject; var Key: Char);
     procedure Pomoc1Click(Sender: TObject);
     procedure Panel2Click(Sender: TObject);
   private
     { Private declarations }
   public
     { Public declarations }
   end;
  TTablica=array [0..29, 0..23] of integer;
var
  Form1: TForm1;
  NrSprawdzian, {numer rozwiązanych sprawdzianów}
  poziom, {jaki wybrano poziom gry}
 ile min, {licznik zaznaczonych min}
  SprCzas,
  MaxCzas, {maksymalny czas pracy}
  czas, {licznik czasu gry}
  kolumny, {ile kolumn (od 1)}
  wiersze, {ile wierszy (od 1)}
  miny:integer; {ile min}
                {kolumny,wiersze}
   {rodzaj pól w tablicy
       0-puste pole przed badaniem
```

```
 1..8-wokół pola jest mina
       9-pole z miną
      10-puste pole po badaniu
 11..18-pole z chorągiewką, obok jest mina
      19-pole z chorągiewką na minie
      20-puste pole z chorągiewką}
   tablica:TTablica;
   {jeśli true to pole było wybrane - wciśnięty przycisk}
   tablica_1:array [0..29 ,0..23] of boolean;
   pauza,
   CzySprawdzian, {jeśli mamy sprawdzian}
   bum, {trafiona mina i koniec}
   pierwszy, {naciśnięto pierwszy przycisk - do liczenia czasu}
   wcisk:boolean; {przycisk wciśnięty i przesunięty- true}
   wcisk_k,
  wcisk w:integer; {kolumna i wiersz pola które wciśnięto}
   {tablice z rekordowymi wynikami}
  rek c:array[0..6] of integer;
  rek n:array[0..6] of string;
   nazwisko:string; {wpisane po nowym rekordzie}
implementation
uses saper2, saper3, saper4, saper6, saper7;
{$R *.DFM}
{rekordy zapisane na dysk}
procedure ZapiszRekordy;
var
   plik:TextFile;
   i:integer;
begin
  AssignFile(plik,'Saper.rek');
   Rewrite(plik);
   For i:=0 to 6 do
    Writeln(plik,rek c[i],' ',rek n[i]);
   CloseFile(plik);
end;
{rekordy odczytane z dysku i sprawdzone}
procedure CzytajRekordy;
var
  plik:TextFile;
  i:integer;
begin
  AssignFile(plik,'Saper.rek');
  {5I-} Reset(plik);
  {5I+} if IOResult = 0 then
   begin {gdyby nie było pliku to stworzyć rekordy}
     For i:=0 to 6 do
     begin
       {na wszelki wypadek przed wczytaniem}
       rek_c[i]:=MaxCzas; rek_n[i]:='Anonim';
      Readln(plik,rek c[i],rek n[i]);
     end;
     CloseFile(plik);
   end;
end;
```

```
{tablice wyzerowane - 0 i false}
procedure zeruj tablice;
var
  w, k: integer;
begin
  for w:=0 to wiersze-1 do
     for k:=0 to kolumny-1 do
     begin
       tablica[k,w]:=0;
      tablica 1[k,w]:=false;
     end;
end;
{losowanie ułożenia min}
procedure minuj(k,w,m:byte);
var
   x,y,i:byte;
begin
   randomize;
   for i:=1 to m do
     begin {tyle losuje aż trafi na puste pole}
       repeat
        x:=random(k);
         y:=random(w);
       until tablica[x,y]<>9;
       tablica[x,y]:=9;
     end;
end;
{opisanie pól niezaminowanych cyframi 0..8}
procedure opisz miny(k,w:byte);
const
 sx:array[1..8] of shortint =(+1,+1,+1, 0,-1,-1,-1, 0);
 sy:array[1..8] of shortint =(+1, 0,-1,-1,-1, 0,+1,+1);
var
   x,y,i:byte;
  function czy pole(x,y:byte):boolean;
   begin
    if (x<0) or (x>k-1) or
        (y<0) or (y>w-1)
       then czy_pole:=false
       else czy_pole:=true;
   end;
begin
   for x:=0 to k-1 do
     for y:=0 to w-1 do
      if tablica[x, y] <>9 then
         for i:=1 to 8 do
           if czy_pole(x+sx[i],y+sy[i]) then
             {jeśli obok pola mina to zwiększamy tablicę o jeden}
             if tablica[x+sx[i],y+sy[i]]=9 then
                inc(tablica[x,y]);
end;
{koniec jeśli liczba wciśniętych pól
jest równa polom bez min}
Function TForm1.czy_koniec:boolean;
var
```

```
 k,w,l:integer;
begin
  1:0; if not(bum) then {nie sprawdzamy jeśli puknięto w minę}
   for k:=0 to kolumny-1 do
     for w:=0 to wiersze-1 do
     if tablica 1[k,w] then inc(l);
   if wiersze*kolumny-miny=l
     then czy_koniec:=true
     else czy_koniec:=false;
end;
{jeśli puknięto w puste pole,
 to zapalamy puste pola przylegające do niego - rekurencja}
procedure TForm1.zapal puste(x,y:byte);
const
  sx:array[1..8] of shortint =(+1,+1,+1, 0,-1,-1,-1, 0);sy:array[1..8] of shortint =(+1, 0, -1, -1, -1, 0, +1, +1);
var
   i,x1,y1:Byte;
  function czy pole(x,y:byte):boolean;
   begin
   if (x<0) or (x>kolumny-1) or
      (y<0) or (y>wiersze-1)
     then czy_pole:=false
     else czy_pole:=true;
   end;
begin
   {poprzednio 0, ale wstawiamy 10
   bo by się rekurencja nie skończyła}
  tablica[x, y] := 10; rys_przycisk(x,y,0);
   {sprawdzamy osiem kierunków}
   for i:=1 to 8 do
   begin
    x1:=x+sx[i];y1:=y+sy[i];if czy pole(x1,y1) then
       if tablica[x1,y1]=0 then
         begin {jeśli następne pole puste}
           tablica_1[x1,y1]:=true;
          zapal puste(x1,y1); {tu rekurencja !}
         end
        else if tablica[x1,y1] in [1..8] then
              begin {jeśli pole z numerem}
                rys_przycisk(x1,y1,tablica[x1,y1]);
                tablica_1[x1,y1]:=true;
              end;
   end;
end;
{rysujemy przycisk o podanym numerze}
procedure TForm1.rys przycisk(k,w,num:integer);
var
  cela:TRect;
begin
  with DrawGrid1 do
   begin
     cela:=CellRect(k,w);
```

```
 case num of
      -1:Canvas.Draw(cela.left,cela.Top,Image2.Picture.Bitmap);{przycisk 
pusty}
       0:Canvas.Draw(cela.left,cela.Top,Image1.Picture.Bitmap);{puste pole}
       1:Canvas.Draw(cela.left,cela.Top,Image3.Picture.Bitmap);{przyciski z 
numerami}
       2:Canvas.Draw(cela.left,cela.Top,Image4.Picture.Bitmap);
       3:Canvas.Draw(cela.left,cela.Top,Image5.Picture.Bitmap);
       4:Canvas.Draw(cela.left,cela.Top,Image6.Picture.Bitmap);
       5:Canvas.Draw(cela.left,cela.Top,Image7.Picture.Bitmap);
       6:Canvas.Draw(cela.left,cela.Top,Image8.Picture.Bitmap);
       7:Canvas.Draw(cela.left,cela.Top,Image9.Picture.Bitmap);
      8: Canvas. Draw (cela.left, cela. Top, Image10. Picture. Bitmap);
      9:Canvas.Draw(cela.left,cela.Top,Image11.Picture.Bitmap); {przycisk
bombą}
      10:Canvas.Draw(cela.left,cela.Top,Image12.Picture.Bitmap);{przycisk z 
chorągiewką}
      11:Canvas.Draw(cela.left,cela.Top,Image17.Picture.Bitmap);{mmina 
rozbrojona}
     end;
   end;
end;
{rysowanie konkretnego pola tablicy}
procedure TForm1.rysuj pole(k,w:integer);
begin
   case tablica[k,w] of
            0:rys_przycisk(k,w,-1);
         1..8:if tablica_1[k,w]
               then rys przycisk(k,w,tablica[k,w])
                else rys_przycisk(k,w,-1);
        9 : if tablica_1[k,w]then rys przycisk(k,w, 9)
                else rys_przycisk(k,w,-1);
        10 :if tablica 1[k,w]
                then rys przycisk(k,w,0)
                else rys_przycisk(k,w,10);
       11..18:rys_przycisk(k,w,10);
           19:if tablica_1[k,w]
               then rys przycisk(k, w, 11)
                else rys_przycisk(k,w,10);
     end;
end;
{przerysowanie całej tablicy - dowolny stan pól}
procedure TForm1.rysuj cala tablice;
var
 w, k: integer;
begin
   for w:=0 to wiersze-1 do
     for k:=0 to kolumny-1 do
       rysuj_pole(k,w);
end;
{przerysowanie formularza po zmianie wymiarów}
procedure TForm1.przerysuj;
begin
  Form1.Visible:=false;
  with DrawGrid1 do
   begin
    Col:=0;
```

```
Row:=0; colCount:=kolumny;
     RowCount:=wiersze;
     {rozmiary i położenie poszczególnych komponentów}
     Form1.ClientHeight:=(DefaultRowHeight+1)*RowCount+10+
                           Panel2.Height;
     Form1.ClientWidth:=(DefaultColWidth+1)*ColCount+10;
     Panel4.Left:=Panel2.left+8;
     Panel5.Left:=Panel2.Left+Panel2.Width-(Panel5.Width+10);
     SpeedButton1.Left:=Panel2.Left+(Panel2.Width div 2)-
                         (SpeedButton1.Width div 2);
     Form1.Position:=poScreenCenter;
   end;
   Form1.Visible:=true;
   Panel4.Font.Color:=clRed;
  Panel4.Caption:=inttostr(ile_min);
   Panel5.Caption:=inttostr(czas);
end;
{początkowe operacje na tablicach i zmiennych}
procedure TForm1.ustal tablice;
begin
  zeruj tablice;
  minuj(kolumny, wiersze, miny);
   opisz_miny(kolumny,wiersze);
  ile_min:=miny;
   pierwszy:=false;
   czas:=0;
   bum:=false;
   Timer1.Enabled:=true;
end;
{rozpoczyna początkujący}
procedure TForm1.Pocztkujcy1Click(Sender: TObject);
begin
  CzySprawdzian:=false;
  kolumny:=8;
  wiersze:=8;
 miny:=10; poziom:=1;
  MaxCzas:=999;
 ustal tablice;
  przerysuj;
end;
{rozpoczyna zaawansowany}
procedure TForm1.Zaawansowany1Click(Sender: TObject);
begin
  CzySprawdzian:=false;
  kolumny:=16;
  wiersze:=16;
  miny:=40;
  poziom:=2;
  MaxCzas:=999;
 ustal tablice;
  przerysuj;
end;
{rozpoczyna ekspert}
procedure TForm1.Ekspert1Click(Sender: TObject);
begin
```

```
 CzySprawdzian:=false;
   kolumny:=30;
   wiersze:=16;
   miny:=99;
   poziom:=3;
   MaxCzas:=999;
  ustal tablice;
   przerysuj;
end;
{plansza od nowa - te same wymiary}
procedure TForm1.Nowa1Click(Sender: TObject);
begin
   if CzySprawdzian then MaxCzas:=czas;
  ustal tablice;
   Panel4.Font.Color:=clRed;
  Panel4.Caption:=inttostr(ile_min);
   Panel5.Caption:=inttostr(czas);
   SpeedButton1.Glyph:=Image13.Picture.Bitmap;
  rysuj cala tablice;
   if CzySprawdzian then czas:=MaxCzas;
end;
{rozpoczyna użytkownik}
procedure TForm1.Uytkownik1Click(Sender: TObject);
begin
  Form2.showmodal;
   poziom:=0;
   MaxCzas:=999;
 ustal tablice;
   przerysuj;
end;
{początkowe ustawienia po starcie}
procedure TForm1.FormCreate(Sender: TObject);
begin
  kolumny:=8;
  wiersze:=8;
 miny:=10; poziom:=1;
   MaxCzas:=999;
   SprCzas:=600;
   CzySprawdzian:=false;
   pauza:=false;
  nazwisko:='Anonim';
   with DrawGrid1 do
   begin
     DefaultColWidth:=20;
     DefaultRowHeight:=20;
   end;
  ustal tablice;
  CzytajRekordy;
   {nie można tutaj przerysować bo głupieje
    formularz jest dopiero tworzony}
end;
{wyniki do formularza 7}
procedure TForm1.Wyniki;
begin
   With Form7.Panel1 do
```

```
 case NrSprawdzian of
    0,1:Caption:='niedostateczny';
      2:Caption:='mierny';
      3:Caption:='dostateczny';
      4:Caption:='dobry';
      5:Caption:='bardzo dobry';
      6:Caption:='celujący';
    end;
    CzySprawdzian:=false;
    Timer1.Enabled:=false;
    {jeśli rekord sprawdzianu - ale na 6}
    if SprCzas-czas < rek_c[4]then
    begin
      rek_c[4]:=SprCzas-czas;
      rek_n[4]:=nazwisko;
    end;
    {gdy nie zmieścił się w czasie to zapisana ocena}
    if NrSprawdzian<6 then czas:=SprCzas-NrSprawdzian;
    rek_c[5]:=SprCzas-czas;
    rek_n[5]:=nazwisko;
    ZapiszRekordy;
    Form7.ShowModal;
    MainMenu1.Items[0].Enabled:=true;
    MainMenu1.Items[1].Enabled:=true;
    borderStyle:=bsSingle;
    poziom:=1;
    MaxCzas:=999;
   ustal tablice;
    przerysuj;
end;
{wpisujemy ocenę do leeewego panelu w kolorze zielonym}
procedure TForm1.wpiszOcene;
begin
   Panel4.Font.Color:=clLime;
   case NrSprawdzian of
   0,1:Panel4.Caption:='ndt';
     2:Panel4.Caption:='mrn';
     3:Panel4.Caption:='dst';
     4:Panel4.Caption:='db';
     5:Panel4.Caption:='bdb';
     6:Panel4.Caption:='cel';
   end;
end;
{puszczono przycisk myszy}
procedure TForm1.DrawGrid1MouseUp(Sender: TObject; Button: TMouseButton;
  Shift: TShiftState; X, Y: Integer);
var
   kol,wie:longint;
   cz:integer;
   {wymazywanie chorągiewki}
   procedure UsunChor;
   begin
     inc(ile_min);
     Panel4.Font.Color:=clRed;
    Panel4.Caption:=inttostr(ile_min);
    tablica[kol,wie]:=tablica[kol,wie]-10;
     rys_przycisk(kol,wie,-1)
   end;
   {rysowanie chorągiewki}
```

```
 procedure RysujChor;
   begin
    dec(ile_min);
     Panel4.Font.Color:=clRed;
    Panel4.Caption:=inttostr(ile_min);
     tablica[kol,wie]:=tablica[kol,wie]+10;
     rys_przycisk(kol,wie,10)
   end;
begin
   {puszczono przycisk}
   wcisk:=false;
   SpeedButton1.Glyph:=Image13.Picture.Bitmap;
   {pole na którym puszczono przycisk}
   DrawGrid1.MouseToCell(X, Y, kol, wie);
   {wyprane pole jeśli jest w tablicy}
   if (kol in [0..kolumny-1]) and (wie in [0..wiersze-1]) then
    {gdy wciśnięto prawy przycisk a pole nie badane to chorągiewka}
   if (button=mbRight) and (tablica 1[kol,wie]=false) then
     {jeżeli pole z chorągiewką to usuwamy chorągiewkę}
     {jeśli nie było chorągiewki to ją ustawiamy}
     if tablica[kol,wie]>=10 then UsunChor
     else RysujChor
   else
   {lewym przyciskiem puknięto w chorągiewkę
    to tylko usuwamy znacznik}
   if (tablica[kol,wie]>=10) and (tablica_1[kol,wie]=false) then
     UsunChor
   else
   {tu wreszcie normalna obsługa puknięcia}
   begin
     {jeśli rozpoczynamy}
     if not(pierwszy) then pierwszy:=true;
     {pole zostało wybrane}
     tablica_1[kol,wie]:=true;
     {jaki przycisk zostanie odsłonięty}
     case tablica[kol,wie] of
    0 :zapal puste(kol, wie);
    1..8:rys_przycisk(kol,wie,tablica[kol,wie]);
     9 :begin
            {trafienie w bombę blokuje resztę bomb}
            bum:=true;
            {zła mordka do przycisku}
            SpeedButton1.Glyph:=Image15.Picture.Bitmap;
            {nie liczymy czasu gdy nie ma sprawdzianu}
            if not(CzySprawdzian) then Timer1.Enabled:=false
            else WpiszOcene;
            for wie:=0 to wiersze-1 do
               for kol:=0 to kolumny-1 do
                 {te z chorgiewką też trzeba odkryć}
               if tablica[kol,wie] mod 10 = 9 then
                begin
                   tablica_1[kol,wie]:=true;
                  rys_przycisk(kol,wie,9);
                 end;
          end;
     end; {case}
   end; {sprawdzenie czy puszczono w tablicy}
   {sprawdzenie czy odkryte wszystkie pola}
   if czy_koniec then
   begin
```

```
 {mordka w okularach do przycisku}
     SpeedButton1.Glyph:=Image16.Picture.Bitmap;
     {ilość min wpisana do wyświetlacza}
     Panel4.Font.Color:=clRed;
     Panel4.Caption:=IntToStr(miny);
     for wie:=0 to wiersze-1 do
       for kol:=0 to kolumny-1 do
       begin
         tablica_1[kol,wie]:=true;
         {uzupełniamy nie odkryte bez chorągiewek}
         if tablica[kol,wie]=9 then tablica[kol,wie]:=19;
         {przyciski z chorągiewkami zapalamy minami}
        if tablica[kol,wie]=19 then rys przycisk(kol,wie,11);
       end;
    if Not(CzySprawdzian) then Timer1.Enabled:=false;
     {jeśli czas rekordowy}
     if czas < rek_c[poziom] then
     begin
       if not(CzySprawdzian) then
         begin {gdy nie jest to sprawdzian to pytaj o nazwisko}
           Form4.Caption:='Gratulacje - nowy rekord !!!';
           Form4.ShowModal;
         end;
       rek_c[poziom]:=czas;
       rek_n[poziom]:=nazwisko;
       {po wpisaniu zachowujemy nowe rekordy}
       ZapiszRekordy;
     end;
     if CzySprawdzian then
       begin
         inc(NrSprawdzian);
         WpiszOcene;
         if NrSprawdzian=6 then wyniki;
       end;
   end; {CzyKoniec=true odkryte wszystkie pola}
end;
{wciśnięto przycisk myszy}
procedure TForm1.DrawGrid1MouseDown(Sender: TObject; Button: TMouseButton;
  Shift: TShiftState; X, Y: Integer);
var
   kol,wie:longint;
begin
   {gdzie wciśnięto przycisk myszy}
   DrawGrid1.MouseToCell(X, Y, kol, wie);
   {zdziwiona morda do przycisku}
   SpeedButton1.Glyph:=Image14.Picture.Bitmap;
   {wymazujemy tylko pole nie odkryte}
  if tablica 1[kol,wie] = false thenrys przycisk(kol, wie, 0);
   {zapamiętujemy fakt wciśnięcia przycisku}
   wcisk:=true;
  wcisk_k:=kol;
  wcisk_w:=wie;
end;
{mysza jest przesuwana z wciśniętym przyciskiem}
procedure TForm1.DrawGrid1MouseMove(Sender: TObject; Shift: TShiftState; X,
   Y: Integer);
var
```

```
 kol,wie:longint;
begin
   {badamy tylko wtedy, gdy przycisk wciśnięty}
   if wcisk then
   begin
     {odczytujemy nowe położenie myszy}
     DrawGrid1.MouseToCell(X, Y, kol, wie);
     {jeżeli mysza przesunęła się na nowe pole}
    if (kol<>wcisk k) or (wie<>wcisk w) then
     begin
       {na starym miejscu spowrotem przycisk jeśli nie odkryte}
      if tablica 1[wcisk k,wcisk w]=false then
         {jeszcze sprawdzenie czy nie bya chorgggiewka}
         if tablica[wcisk_k,wcisk_w]>=10
          then rys przycisk(wcisk k, wcisk w, 10)
          else rys przycisk(wcisk k, wcisk w,-1);
       {na nowym miejscy wymazujemy jeśli nie odkryte
        i jeśli mysza na tablicy}
      if tablica 1[kol, wie] =false then
         if (kol>=0) and (wie>=0) then
          rys przycisk(kol, wie, 0);
       {zapamiętujemy nowe położenie myszy}
       wcisk_k:=kol;
       wcisk_w:=wie;
     end;
   end;
end;
{odliczanie czasu trwania gry}
procedure TForm1.Timer1Timer(Sender: TObject);
begin
   if not(CzySprawdzian) then
   begin
     {tylko do 999 sekund i gdy naciśnięto pierwszy raz}
     if (czas < MaxCzas) and (pierwszy) then inc(czas)
   end
   else
     if czas=0 then wyniki
     else dec(czas);
   Panel5.Caption:=inttostr(czas);
end;
{Formularz z rekordami - najpierw wpisujemy do pół dane}
procedure TForm1.Najlepszewyniki1Click(Sender: TObject);
var s:string;
begin
   Form3.Label4.Caption:=inttostr(rek_c[1])+' sek.';
   Form3.Label5.Caption:=inttostr(rek_c[2])+' sek.';
   Form3.Label6.Caption:=inttostr(rek_c[3])+' sek.';
  if rek c[4]<=6 then s:='' else s:=' sek.';
  Form3.Label11.Caption:=inttostr(rek c[4])+s;
  if rek c[5]<=6 then s:='' else s:=' sek.';
  Form3.Label14.Caption:=inttostr(rek c[5])+s;
   Form3.Label7.Caption:=rek_n[1];
   Form3.Label8.Caption:=rek_n[2];
   Form3.Label9.Caption:=rek_n[3];
  Form3.Label12.Caption:=rek_n[4];
   Form3.Label15.Caption:=rek_n[5];
   Form3.ShowModal;
   ZapiszRekordy;
```

```
{koniec sapera}
procedure TForm1.Koniec1Click(Sender: TObject);
begin
  Application.Terminate;
end;
{informacja o autorze}
{rysuje tylko te komórki które potrzeba
 i reaguje na gaszenie w czasie przesuwania}
procedure TForm1.DrawGrid1DrawCell(Sender: TObject; Col, Row: Longint;
 Rect: TRect; State: TGridDrawState);
begin
   {przerysuj tylko wtedy, gdy przycisk myszy nie wciśnięty}
  if not(wcisk) then rysuj pole(col,row);
end;
procedure TForm1.Sprawdzian1Click(Sender: TObject);
begin
   {if MessageDlg('Puknij w OK a rozpoczniesz sprawdzian (6 min)'
              , mtWarning, mbOK, mbCancel], 0) = mrOK then}
  Form4. Caption: = 'Sprawdzian - 10 minut !!!';
   Form4.ShowModal;
   if nazwisko<>'' then
   begin
     CzySprawdzian:=true;
     NrSprawdzian:=0;
     kolumny:=8;
     wiersze:=8;
     miny:=10;
     poziom:=4;
    ustal tablice;
     MainMenu1.Items[0].Enabled:=false;
     MainMenu1.Items[1].Enabled:=false;
     borderStyle:=bsNone;
     przerysuj;
     MaxCzas:=SprCzas+1;
     czas:=MaxCzas;
   end;
end;
procedure TForm1.DrawGrid1KeyPress(Sender: TObject; var Key: Char);
begin
   {jeśli sprawdzian to nie ma pauzy}
   if not(CzySprawdzian) then
   if upcase(key)='P' then
   begin
     pauza:=not(pauza);
     {do póki saper jest aktywny to da się wrócić
      ale można tą procedurę wstawić do Form1KeyPress
      bo formularz jest aktywny}
     if pauza then
      begin
        Timer1.Enabled:=false;
        DrawGrid1.Visible:=false;
        SpeedButton1.Enabled:=false;
        MainMenu1.Items[0].Enabled:=false;
        MainMenu1.Items[1].Enabled:=false;
      end
     else
```

```
 begin
        Timer1.Enabled:=true;
        DrawGrid1.Visible:=true;
        SpeedButton1.Enabled:=true;
        MainMenu1.Items[0].Enabled:=true;
        MainMenu1.Items[1].Enabled:=true;
      end;
   end;
end;
procedure TForm1.Pomoc1Click(Sender: TObject);
begin
  Form6.ShowModal;
end;
procedure TForm1.Panel2Click(Sender: TObject);
begin
```
end.

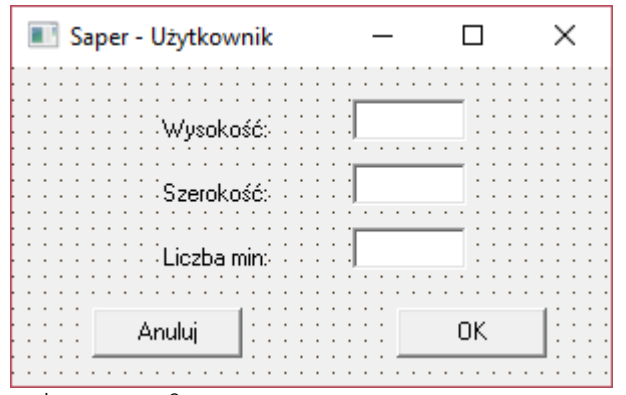

```
unit saper2;
```

```
interface
```
## uses

 Windows, Messages, SysUtils, Classes, Graphics, Controls, Forms, Dialogs, StdCtrls;

```
type
```

```
 TForm2 = class(TForm)
   Label1: TLabel;
   Label2: TLabel;
   Edit1: TEdit;
   Edit2: TEdit;
   Label3: TLabel;
   Edit3: TEdit;
   Button1: TButton;
   Button2: TButton;
   procedure Button2Click(Sender: TObject);
   procedure Button1Click(Sender: TObject);
   procedure przypisz(w,s,m:integer);
   procedure odbierz(var w,s,m:integer);
   procedure FormCreate(Sender: TObject);
 private
   { Private declarations }
 public
```

```
 { Public declarations }
   end;
var
  Form2: TForm2;
   wys,
   sze,
   min:integer;
implementation
uses saper 1;
{S_R * DFM}procedure TForm2.przypisz(w,s,m:integer);
begin
  wys:=w;
   sze:=s;
  min:=m;
end;
procedure TForm2.odbierz(var w,s,m:integer);
begin
  w:=wys;
  s:=sze;
  m:=min;
end;
procedure TForm2.Button1Click(Sender: TObject);
var w,s,m:integer;
begin
  w:=StrToInt(Edit1.Text);
   if w in [8..24] then wys:=w else wys:=24;
   s:=StrToInt(Edit2.Text);
   if s in [8..30] then sze:=s else sze:=30;
   m:=StrToInt(Edit3.Text);
  if m in [1..wys*sze] then min:=m else min:= (wys*sze) div 5;
   odbierz(wiersze,kolumny,miny);
   close;
end;
procedure TForm2.Button2Click(Sender: TObject);
begin
  close;
end;
procedure TForm2.FormCreate(Sender: TObject);
begin
  przypisz(wiersze,kolumny,miny);
  Edit1.Text:=intToStr(wys);
  Edit2.Text:=intToStr(sze);
  Edit3.Text:=intToStr(min);
end;
end.
```
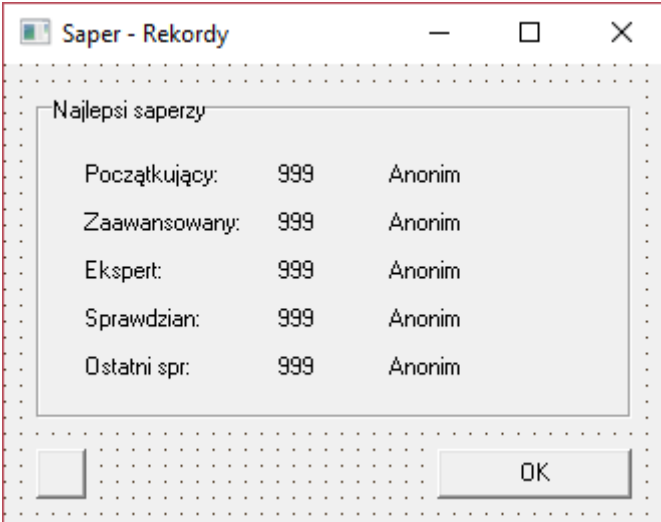

```
unit saper3;
```
interface

uses

 Windows, Messages, SysUtils, Classes, Graphics, Controls, Forms, Dialogs, StdCtrls;

```
type
```

```
 TForm3 = class(TForm)
     GroupBox1: TGroupBox;
     Button1: TButton;
     Label1: TLabel;
     Label2: TLabel;
     Label3: TLabel;
     Label4: TLabel;
     Label5: TLabel;
     Label6: TLabel;
     Label7: TLabel;
     Label8: TLabel;
     Label9: TLabel;
     Button2: TButton;
     Label10: TLabel;
     Label11: TLabel;
     Label12: TLabel;
     Label13: TLabel;
     Label14: TLabel;
     Label15: TLabel;
     procedure Button1Click(Sender: TObject);
     procedure Button2MouseUp(Sender: TObject; Button: TMouseButton;
      Shift: TShiftState; X, Y: Integer);
   private
     { Private declarations }
   public
     { Public declarations }
   end;
var
   Form3: TForm3;
implementation
uses saper 1;
```

```
{$R *.DFM}
procedure TForm3.Button1Click(Sender: TObject);
begin
  close;
end;
procedure TForm3.Button2MouseUp(Sender: TObject; Button: TMouseButton;
 Shift: TShiftState; X, Y: Integer);
begin
   if (button=mbRight) and (shift=[ssShift]) then
   begin
     rek_c[1]:=MaxCzas;rek_n[1]:='Anonim';
     rek_c[2]:=MaxCzas;rek_n[2]:='Anonim';
     rek_c[3]:=MaxCzas;rek_n[3]:='Anonim';
     rek_c[4]:=SprCzas;rek_n[4]:='Anonim';
     rek_c[5]:=SprCzas;rek_n[5]:='Anonim';
   end;
   Close
end;
```
end.

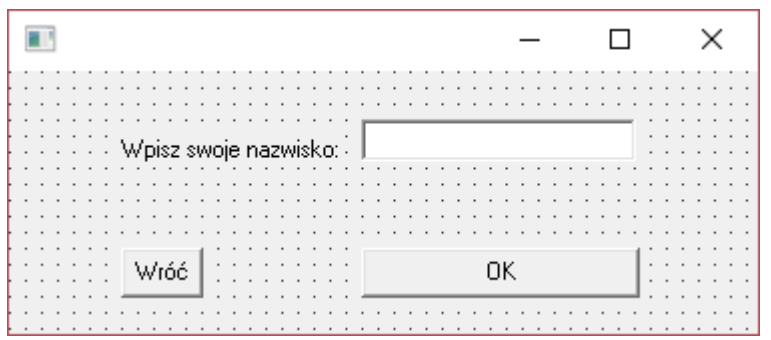

unit saper4;

```
interface
```

```
uses
```
 Windows, Messages, SysUtils, Classes, Graphics, Controls, Forms, Dialogs, StdCtrls;

```
type
   TForm4 = class(TForm)
     Label1: TLabel;
     Edit1: TEdit;
     Button1: TButton;
     Button2: TButton;
     procedure Button1Click(Sender: TObject);
     procedure Button2Click(Sender: TObject);
   private
     { Private declarations }
   public
     { Public declarations }
   end;
var
   Form4: TForm4;
implementation
uses saper 1;
```

```
\{\$R \star.DFM\}procedure TForm4.Button1Click(Sender: TObject);
begin
  nazwisko:=Edit1.Text;
   close
end;
procedure TForm4.Button2Click(Sender: TObject);
begin
  nazwisko:='';
   close;
end;
```

```
end.
```
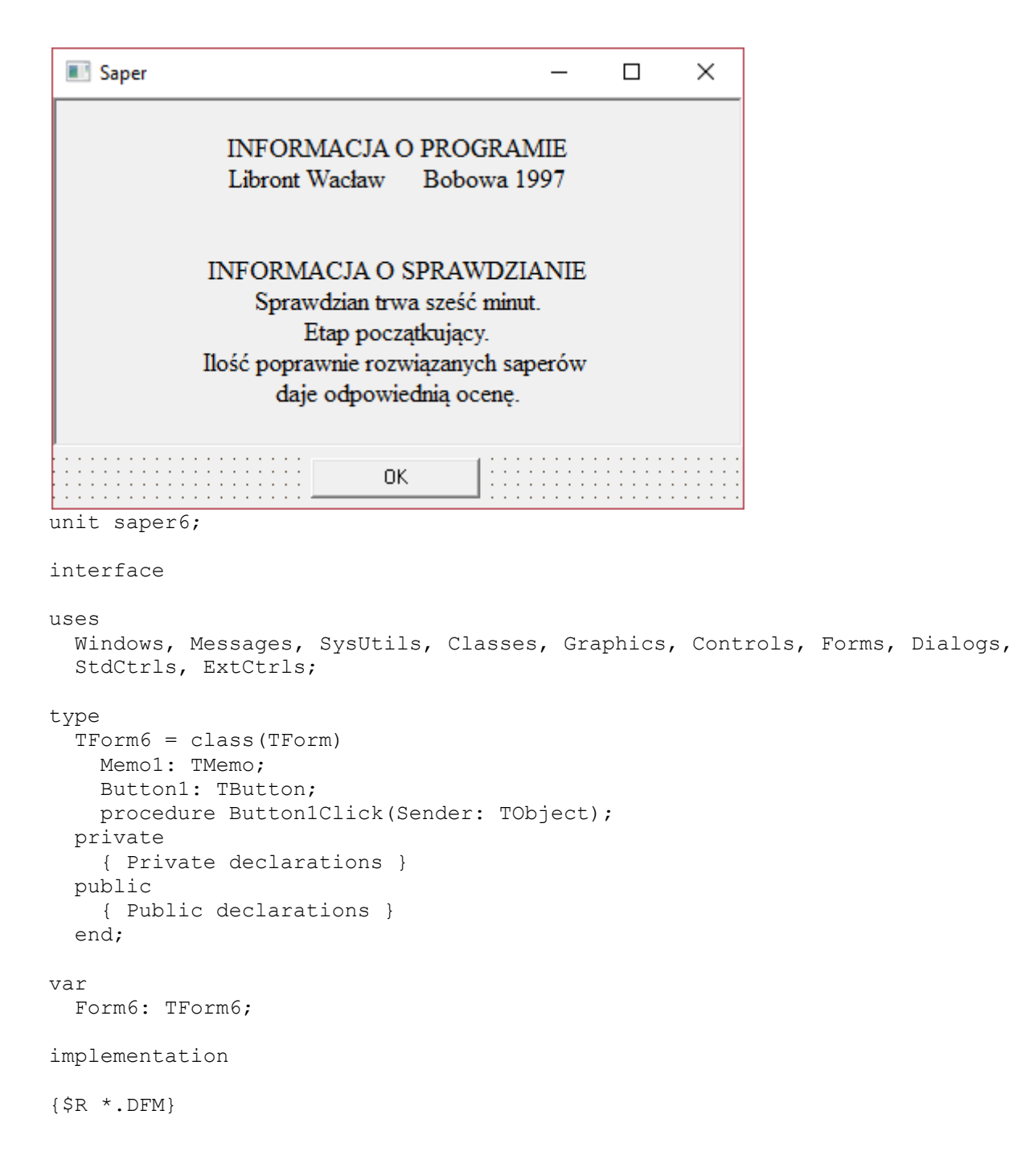

```
procedure TForm6.Button1Click(Sender: TObject);
begin
  close
end;
```
end.

```
Saper
                                                                \overline{\phantom{0}}\Box\timesOtrzymałeś ocenę:
unit saper7;
interface
uses
   Windows, Messages, SysUtils, Classes, Graphics, Controls, Forms, Dialogs,
   StdCtrls, ExtCtrls;
type
   TForm7 = class(TForm)
    Panel1: TPanel;
     procedure Button1Click(Sender: TObject);
     procedure Panel1DblClick(Sender: TObject);
   private
     { Private declarations }
   public
     { Public declarations }
   end;
var
   Form7: TForm7;
implementation
uses saper 1;
{5R * DFM}procedure TForm7.Button1Click(Sender: TObject);
begin
   close
end;
procedure TForm7.Panel1DblClick(Sender: TObject);
begin
   close;
end;
end.
```